<span id="page-0-2"></span>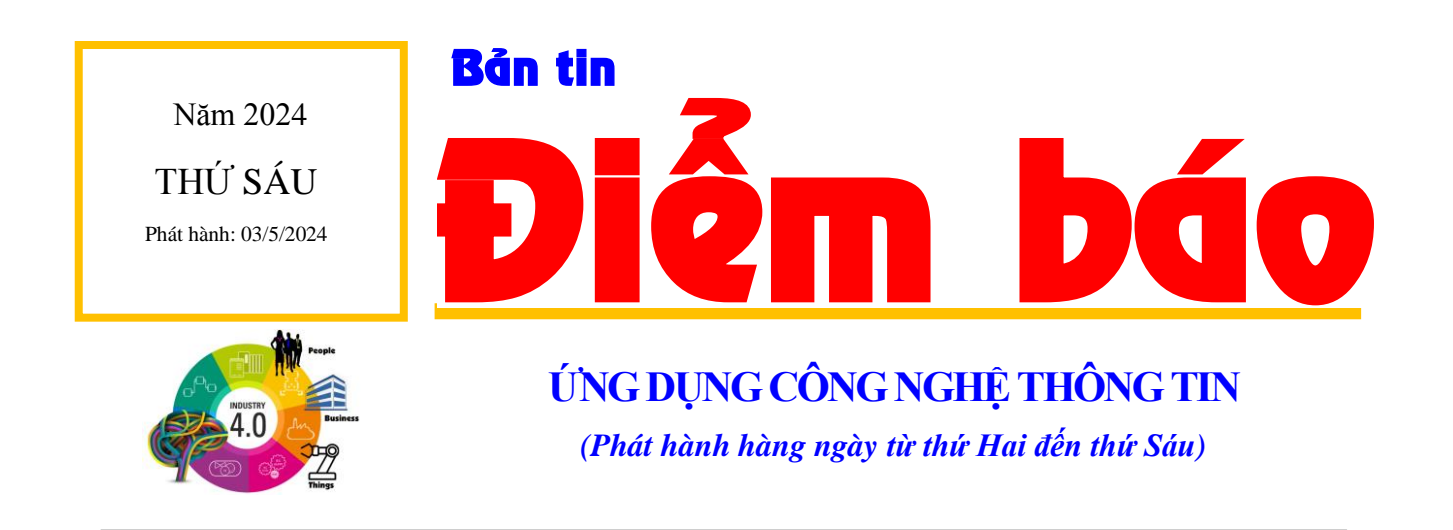

1

# *Trong ngày, một số vấn đề được báo chí quan tâm phản ánh:*

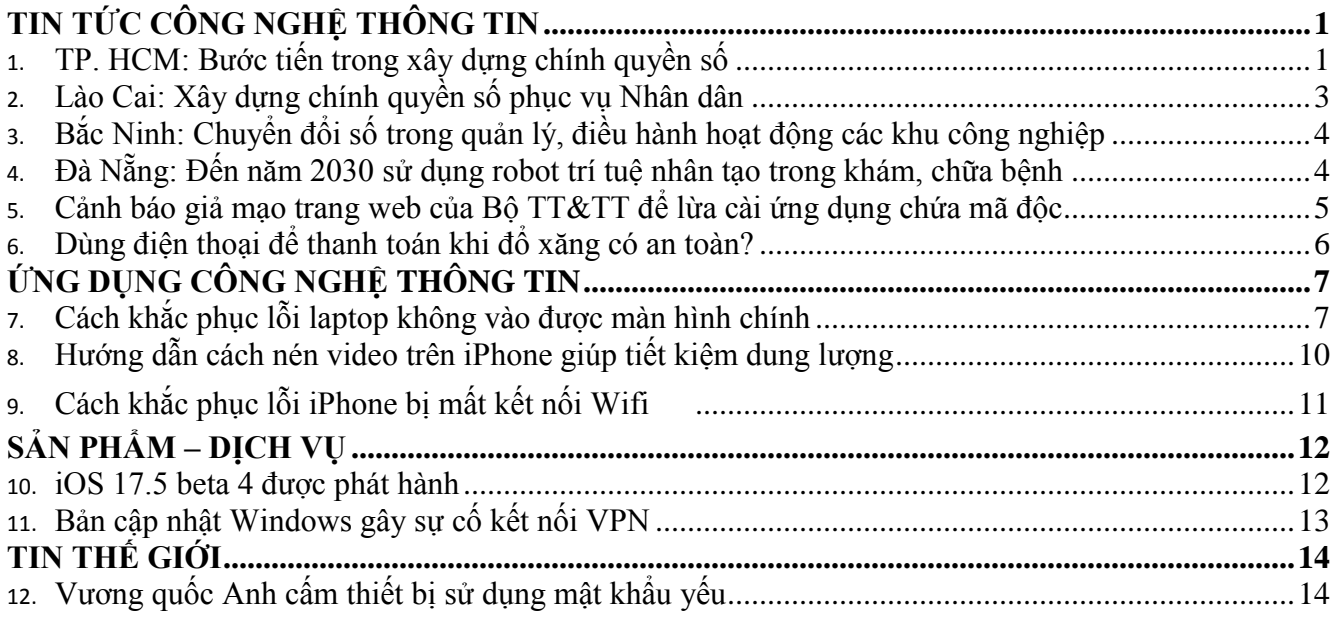

# <span id="page-0-0"></span>**TIN TỨC CÔNG NGHỆ THÔNG TIN**

### <span id="page-0-1"></span>**TP. HCM: Bước tiến trong xây dựng chính quyền số**

Thực hiện chủ đề công tác năm 2024, các sở, ngành, địa phương đang đẩy mạnh chuyển đổi số, đưa vào vận hành các nền tảng phục vụ quản lý điều hành, giải quyết thủ tục hành chính cho người dân nhằm thực hiện mục tiêu đưa nền hành chính công vụ của thành phố lên môi trường số.

Giữa tháng 4-2024, cùng với hoạt động công bố Nghị quyết số 11 của HĐND TPHCM về sắp xếp khu phố trên địa bàn, UBND phường 9, quận 11 cũng công bố hệ thống quản lý dữ liệu, điều hành của phường, góp phần nâng cao hiệu quả công tác quản lý nhà nước.

Ghi nhận của phóng viên, mỗi cán bộ phường, công an phường, Ban Chỉ huy quân sự phường đều được cấp một tài khoản có phân quyền sử dụng theo từng vị trí, chức vụ. Hệ thống cung cấp thông tin cần thiết cho cán bộ, công chức về tiến độ công việc, kết quả giải quyết thủ tục hành chính và điều hành khu phố. Bên cạnh đó, công chức phường có thể tra cứu thông tin về khu phố, nóc gia, hộ gia đình, công dân… Tất cả dữ liệu có thể xuất ra văn bản giấy để phục vụ cho việc báo cáo khi cần.

Ông Trần Ninh Đông, Chủ tịch UBND phường 9, quận 11, cho biết, bên cạnh việc cấp quyền cho công chức phường sử dụng, hệ thống có thể cấp quyền truy cập thông tin tương ứng cho các ban ngành cấp quận, thành phố để khai thác báo cáo, số liệu. Xác định việc cập nhật dữ liệu là điều rất quan trọng trong vận hành hệ thống, nên mỗi khi có thay đổi về các thông tin của người dân, công chức phường sẽ cập nhật ngay trên hệ thống, qua đó giúp số liệu đảm bảo sát với thực tế.

Ông Nguyễn Trần Bình, Chủ tịch UBND quận 11, cho biết, hệ thống quản lý dữ liệu, điều hành phường 9, quận 11 là một trong những giải pháp quan trọng áp dụng công nghệ để quản lý, điều hành ở địa bàn dân cư. Bước đầu triển khai đã cho thấy, hệ thống này cung cấp cho cán bộ lãnh đạo các bảng hiển thị trực quan phục vụ cho việc quản lý, điều hành và ra quyết định; giúp hỗ trợ cho các dự báo, cảnh báo trong công tác quản lý nhà nước. Bên cạnh đó, Ban điều hành khu phố có được công cụ hỗ trợ công tác khu phố, làm cầu nối giữa phường với Ban điều hành khu phố kịp thời, chính xác, minh bạch.

Giám đốc Sở LĐTB-XH TPHCM Lê Văn Thinh cho biết, năm nay, sở tiếp tục triển khai các hệ thống tổng hợp theo dõi kế hoạch, báo cáo, đánh giá trên môi trường số. Đồng thời, công khai tiến độ các hạng mục, hoạt động ứng dụng công nghệ thông tin tại sở cũng như chỉ số chuyển đổi số trên cổng thông tin điện tử của sở để các cơ quan, đơn vị cùng theo dõi, giám sát.

Sở cũng thu hút, tập hợp rộng rãi nguồn lực chuyên gia, doanh nghiệp tham gia giải quyết các yêu cầu đặt hàng về chuyển đổi số. Triển khai phối hợp kết nối nhà nước, doanh nghiệp, các tổ chức chuyển đổi số trong thúc đẩy chuyển đổi số.

Mặt khác, sở tiếp tục đẩy mạnh chuyển đổi số, tiếp nhận, giải quyết thủ tục hành chính trên môi trường số để tạo điều kiện thuận lợi cho người dân, doanh nghiệp. Trong quý 1-2024, tỷ lệ hồ sơ tiếp nhận trực tuyến trên tổng hồ sơ thuộc thẩm quyền tiếp nhận của sở chiếm gần 90%, trong đó hồ sơ thủ tục hành chính lĩnh vực việc làm chiếm hơn 93% và lĩnh vực quản lý lao động nước ngoài đạt 100% tỷ lệ hồ sơ được tiếp nhận trực tuyến. Tỷ lệ số hóa kết quả và hồ sơ giải quyết thủ tục hành chính thuộc thẩm quyền giải quyết của sở đạt tỷ lệ 99,7%.

Theo Giám đốc Sở TT-TT TPHCM Lâm Đình Thắng, việc ứng dụng chuyển đổi số của các sở, ngành, địa phương từ đầu năm đến nay đạt được nhiều kết quả tích cực, thể hiện sự quyết liệt để cải cách nền hành chính công vụ phục vụ người dân và doanh nghiệp.

TPHCM đặt mục tiêu đến cuối năm 2025, cơ bản đưa nền hành chính công vụ lên môi trường số. Do đó, thành phố ưu tiên hoàn thiện các thể chế, quy định để các ngành, các cấp tham gia đồng bộ và xem kết quả chuyển đổi số là một trong những chỉ tiêu trong chương trình công tác năm, đánh giá thi đua của các cá nhân, tập thể. (Sggp.org.vn 02/5) [Về đầu trang](#page-0-2)

### <span id="page-2-0"></span>**Lào Cai: Xây dựng chính quyền số phục vụ Nhân dân**

Xây dựng chính quyền số là một trong những mục tiêu quan trọng tỉnh Lào Cai đang hướng tới. Theo đó, Lào Cai tập trung hoàn thiện hệ thống cơ sở dữ liệu dùng chung, đẩy mạnh ứng dụng công nghệ thông tin vào công tác quản lý, điều hành, triển khai thực hiện nhiệm vụ...

Lào Cai xây dựng chính quyền số nhằm tận dụng tối đa bước tiến của công nghệ hiện đại để thực hiện đồng bộ, thống nhất những giải pháp xây dựng nền hành chính chuyên nghiệp, hiện đại, hoạt động hiệu quả, tạo nên động lực thúc đẩy phát triển kinh tế - xã hội.

Trước đây, người dân có thể phải nghỉ làm, nghỉ học để đến cơ quan chính quyền địa phương hỏi, tìm hiểu thông tin và nộp hồ sơ xử lý thủ tục hành chính. Với chính quyền số, người dân có thể tìm hiểu các thông tin, văn bản hướng dẫn đăng tải trên mạng để chuẩn bị cho việc tạo hồ sơ. Việc nộp hồ sơ có thể được thực hiện ở bất cứ đâu, bất cứ thời gian nào trên môi trường mạng với máy tính hoặc di động cầm tay có kết nối internet.

Đối với các cơ quan cấp tỉnh, chính quyền số đang thể hiện ngày càng rõ nét khi việc cung cấp các dịch vụ công trực tuyến toàn trình ngày càng được đẩy mạnh, việc ứng dụng công nghệ thông tin, phần mềm cơ sở dữ liệu dùng chung vào giải quyết công việc được triển khai mạnh mẽ. Các đơn vị tích cực triển khai thực hiện việc số hóa hồ sơ, giấy tờ, kết quả giải quyết thủ tục hành chính trên cổng dịch vụ công, hệ thống thông tin một cửa điện tử tại Trung tâm Phục vụ hành chính công, bộ phận một cửa cấp huyện, cấp xã. Tỉnh Lào Cai đã xây dựng kho quản lý dữ liệu điện tử trên hệ thống thông tin giải quyết thủ tục hành chính của tỉnh và kết nối trên Cổng Dịch vụ công quốc gia, đáp ứng yêu cầu tái sử dụng dữ liệu trong giải quyết thủ tục hành chính...

Theo thống kê của Ban Chỉ đạo Chuyển đổi số tỉnh, 3 tháng đầu năm 2024, toàn tỉnh đã tiếp nhận hồ sơ giải quyết thủ tục hành chính và trả kết quả tại bộ phận một cửa của 3 cấp với gần 60.000 hồ sơ. 100% phản ánh, kiến nghị đã được cơ quan có thẩm quyền giải quyết và công khai kết quả giải quyết trên Cổng Dịch vụ công quốc gia và Cổng thông tin điện tử.

Công tác đánh giá qua hệ thống giám sát - đánh giá và đo lường sự hài lòng của người dân tại bộ phận một cửa các cấp đã thu nhận ý kiến đánh giá của người dân đối với sự phục vụ của các cơ quan hành chính nhà nước. Qua theo dõi, đánh giá, 3 tháng đầu năm nay, có 12.326/12.329 ý kiến đánh giá rất hài lòng của người dân, doanh nghiệp trên hệ thống. (Baolaocai.vn 02/5) [Về đầu trang](#page-0-2)

<span id="page-3-0"></span>**Bắc Ninh: Chuyển đổi số trong quản lý, điều hành hoạt động các khu công nghiệp** Thông qua chuyển đổi số, môi trường đầu tư kinh doanh của tỉnh Bắc Ninh được nâng lên tầm cao hoàn toàn mới.

Chuyển đổi số (CĐS) trong quản lý, điều hành các hoạt động sản xuất, kinh doanh là yếu tố quan trọng để các KCN Bắc Ninh nâng cao hiệu quả thu hút đầu tư và hội nhập kinh tế quốc tế.

Với 12 KCN đang hoạt động, diện tích đất công nghiệp đã cho thuê khoảng 2.507,94ha, tỷ lệ lấp đầy đạt 60,68 %. Những năm qua khu vực này có vai trò rất lớn, là động lực tăng trưởng kinh tế của tỉnh.

Các KCN đóng góp hơn 70% giá trị sản xuất công nghiệp và chiếm tỷ lệ lớn trong tổng kim ngạch xuất khẩu toàn tỉnh. Là cơ quan chịu trách nhiệm về sự phát triển của các KCN, Ban Quản lý các KCN tỉnh đẩy mạnh CĐS tiến tới xây dựng các KCN số.

Nâng cao hiệu quả thu hút đầu tư, Ban triển khai vận hành phần mềm ứng dụng "Hệ thống thông tin Quốc gia về đầu tư nước ngoài" (fdi.vn).

Các thông tin về chủ đầu tư dự án KCN, tổng quan về dự án cũng như vị trí ranh giới dự án trên nền tảng bản đồ map hoặc vệ tinh, bản đồ kết nối giao thông tới các mốc quan dự án như cảng, sân bay, cửa khẩu; mối liên kết của dự án với các dự án đang triển khai hoặc sẽ triển khai trên địa bàn và khu vực; ngành nghề thu hút đầu tư, ưu đãi đầu tư, chính sách hỗ trợ của chủ đầu tư KCN với khách hàng; giá dịch vụ như: phí quản lý dịch vụ, tiền thuế đất, phí nước sạch, phí nước thải, giá điện, trong các KCN được đăng tải trên nền tảng số tạo thuận lợi cho các nhà đầu tư thứ cấp…

Quản lý và vận hành phần mềm "Báo cáo trực tuyến cho các KCN trên địa bàn tỉnh Bắc Ninh" tiếp nhận, tổng hợp thông tin báo cáo tháng, quý, năm từ các doanh nghiệp đang hoạt động trong các KCN.

Phần mềm này là công cụ đắc lực hỗ trợ việc thực hiện nhiệm vụ chuyên môn của Ban về lĩnh vực hoạt động của doanh nghiệp và lĩnh vực lao động; hỗ trợ doanh nghiệp trong các KCN giảm thiểu thời gian, công sức và chi phí. (Vietnamnet.vn 02/5) [Về đầu trang](#page-0-2)

<span id="page-3-1"></span>**Đà Nẵng: Đến năm 2030 sử dụng robot trí tuệ nhân tạo trong khám, chữa bệnh** Đà Nẵng vừa phê duyệt Đề án 'Phát triển y tế thông minh tại thành phố Đà Nẵng' nhằm nâng cao hình ảnh, chất lượng dịch vụ y tế, hướng đến nền y tế hiện đại, chất lượng, với kinh phí gần 489 tỷ đồng.

Ủy ban Nhân dân thành phố Đà Nẵng vừa phê duyệt Đề án "Phát triển y tế thông minh tại thành phố Đà Nẵng" nhằm nâng cao hình ảnh, chất lượng dịch vụ y tế, hướng đến nền y tế hiện đại, chất lượng và hội nhập quốc tế.

Phó Chủ tịch Ủy ban Nhân dân thành phố Đà Nẵng Trần Chí Cường cho biết Đề án nhằm xây dựng và từng bước hình thành hệ thống phòng bệnh thông minh; hỗ trợ người dân dễ dàng tiếp cận thông tin y tế để được bảo vệ, chăm sóc, nâng cao sức khỏe liên tục, suốt đời; góp phần xây dựng thành phố thông minh.

Ngoài ra, việc triển khai Đề án còn góp phần nâng cao chất lượng khám, chữa bệnh; đẩy mạnh ứng dụng công nghệ thông tin tại các cơ sở khám bệnh, chữa bệnh; sử dụng hồ sơ bệnh án điện tử tiến tới không sử dụng bệnh án giấy, thanh toán viện phí điện tử, hình thành các bệnh viện thông minh. Đề án giúp đẩy mạnh các dịch vụ công trực tuyến toàn trình, xây dựng nền quản trị y tế thông minh…

Đề án được thực hiện bằng nguồn ngân sách Nhà nước và nguồn thu của các đơn vị với tổng kinh phí 488,95 tỷ đồng.

Thành phố đặt mục tiêu đến năm 2025 hình thành hệ thống y tế thông minh trên cả ba trụ cột chính gồm hệ thống phòng bệnh thông minh; hệ thống khám bệnh, chữa bệnh thông minh và hệ thống quản trị y tế thông minh. Đề án đặt ra các tiêu chí như: 100% cơ sở khám bệnh, chữa bệnh đồng bộ mã định danh y tế (ID); triển khai ứng dụng khai thác hồ sơ sức khỏe điện tử trong khám bệnh, chữa bệnh; ứng dụng công nghệ thông tin trong giao tiếp với người dân và thanh toán không dùng tiền mặt.

Ngoài ra, các trạm y tế xã, phường có khả năng tiếp nhận, khám, chữa bệnh cho người dân địa phương với sự hỗ trợ tư vấn từ xa của chuyên gia y tế tuyến trên bằng công nghệ hội nghị truyền hình trực tuyến. Các cơ sở y tế áp dụng mô hình khám, chữa bệnh từ xa chuyên sâu với nhiều chuyên khoa. (TTXVN/VietnamPlus.vn 02/5) [Về đầu trang](#page-0-2)

#### <span id="page-4-0"></span>**Cảnh báo giả mạo trang web của Bộ TT&TT để lừa cài ứng dụng chứa mã độc**

Cục An toàn thông tin, Bộ Thông tin và Truyền thông khuyến nghị người dân nâng cao cảnh giác, tránh truy cập và làm theo hướng dẫn của các đối tượng xấu.

Trang web tại địa chỉ 'vietgcv [.] cc' giả mạo cổng thông tin của Thông tin và Truyền thông là 1 trong 20 website lừa đảo vừa được Trung tâm Giám sát an toàn không gian mạng quốc gia (NCSC) thuộc Cục An toàn thông tin đưa ra cảnh báo.

Khi truy cập vào trang web giả mạo này, người dùng bị dụ cài ứng dụng có chứa mã độc. Ứng dụng sẽ cho phép đối tượng lừa đảo chiếm quyền điều khiển điện thoại của người dùng, từ đó đánh cắp thông tin, tài sản.

Trước đó, vào đầu tháng 4 vừa qua, Cục An toàn thông tin, Bộ Thông tin và Truyền thông đã cảnh báo về trường hợp các đối tượng lừa đảo thiết lập trang web tại địa chỉ tên miền 'policeonline[.]club', giả mạo website của Trung tâm Giám sát an toàn không gian mạng để đăng 'quảng cáo hỗ trợ lấy lại tiền bị lừa đảo với tỷ lệ thành công 99,9%', khiến cho nhiều người dân lại thêm một lần nữa bị lừa chiếm đoạt tài sản.

Theo thống kê, chỉ trong 3 tuần đầu tháng 4/2024, hệ thống canhbao.khonggianmang.vn của Cục An toàn thông tin đã tiếp nhận gần 630 phản ánh của người dùng về các trường hợp lừa đảo trực tuyến. Qua kiểm tra và phân tích, các chuyên gia của Cục An toàn thông tin nhận thấy có nhiều trường hợp lừa đảo giả mạo các cơ quan, tổ chức, doanh nghiệp, nhà cung cấp, dịch vụ lớn như một số bộ ngành, các mạng xã hội, ngân hàng, thư điện tử, dịch vụ công...

Từ phản ánh của người dùng và kết quả rà quét, giám sát không gian mạng Việt Nam, trong gần 1 tháng gần đây, Cục An toàn thông tin đặc biệt lưu ý người dân nâng cao cảnh giác để không truy cập vào 44 website lừa đảo, giả mạo. Số website lừa đảo, giả mạo được cơ quan này cảnh báo người dùng trực tuyến trong tháng 3/2024 là hơn 100 trang.

Đáng chú ý, trong gần 2 tháng trở lại đây, các đối tượng lừa đảo tiếp tục tạo các trang web giả mạo dịch vụ công quốc gia với nhiều địa chỉ tên miền khác nhau và đều là tên miền quốc tế như: Dichvucong[.]cvgov[.]com; Dichvucong[.]xgovvn[.]net; Dichvucong[.]dulieuqucogia[.]com...

Đến hết ngày 21/4, cơ sở dữ liệu chống lừa đảo trực tuyến quốc gia đã cập nhật hơn 124.600 địa chỉ website giả mạo, liên quan đến lừa đảo trực tuyến. Cơ sở dữ liệu này hiện đã được kết nối trực tiếp với trình duyệt Cốc Cốc cùng hệ thống của Zalo, SafeGate để có thể tự động bảo vệ người dùng Internet trong nước trước các website lừa đảo trực tuyến.

Tính đến quý I/2024, hệ thống kỹ thuật của Bộ Thông tin và Truyền thông, trực tiếp là Cục An toàn thông tin, đã chủ động ngăn chặn hơn 10.000 tên miền độc hại, trong đó có hơn 2.700 tên miền lừa đảo trực tuyến. Nhờ đó, đã bảo vệ hơn 10,1 triệu người, tương ứng trên 13,1% người dùng Internet Việt Nam trước các cuộc tấn công lừa đảo trực tuyến, vi phạm pháp luật trên không gian mạng. (VTV.vn 02/5) [Về đầu trang](#page-0-2)

### <span id="page-5-0"></span>**Dùng điện thoại để thanh toán khi đổ xăng có an toàn?**

Nhiều cây xăng hiện cho thanh toán không dùng tiền mặt qua điện thoại, tuy nhiên vẫn có nơi đặt biển cấm dùng điện thoại để đảm bảo an toàn. Vậy xét về mặt khoa học, có thể dùng điện thoại ở cây xăng không?

Nhật báo Strait Times của Malaysia ghi nhận ý kiến các chuyên gia khẳng định vi sóng từ điện thoại gây ra cháy nổ chỉ là một giả thuyết được lan truyền từ những năm 1990, nhưng đến nay vẫn chưa có bằng chứng khoa học rõ ràng.

Tiến sĩ Chandima Gomes chuyên ngành kỹ thuật điện của Đại học Putra Malaysia (UPM) cho biết về mặt lý thuyết, vi sóng có thể tạo ra tia lửa khi tiếp xúc với kim loại, nhưng sóng phát ra từ điện thoại quá yếu không thể gây nổ.

Tiến sĩ Gomes giải thích sóng vi sóng từ điện thoại di động có cường độ rất thấp, chỉ khoảng 2,45GHz. Để tạo ra loại tia lửa điện, bạn cần một lò vi sóng có công suất rất cao.

"Không có bằng chứng khoa học nào cho thấy lượng bức xạ của điện thoại di động đủ để tạo ra một tia lửa", tiến sĩ Gomes nói.

Ngoài ra bài viết trên trang Science ABC cho biết điện thoại di động phát ra năng lượng rất thấp, thường từ 0,1 đến 2 watt, không đủ để đốt cháy hơi xăng. Con số này nhỏ hơn rất nhiều so với các thiết bị gia dụng thông thường, như lò vị sóng hoạt động ở mức công suất khoảng 800 đến 1.000 watt.

Chương trình truyền hình thực tế nổi tiếng MythBusters của Discovery Channel đã thực hiện một thí nghiệm để kiểm chứng. Nhóm thiết kế một buồng kín chứa đầy hơi xăng và đặt một chiếc điện thoại ở giữa buồng. Nhóm nhiều lần thử gọi vào chiếc điện thoại ấy, kết quả vẫn bình thường, không có nổ hay bốc cháy.

Trong khi đó, công ty Shell ở Anh cũng đã công bố một nghiên cứu liên quan tia lửa tần số vô tuyến từ điện thoại di động, kết luận rằng điện thoại di động được sử dụng đúng cách không gây ra mối nguy hiểm đáng kể trên các cây xăng. (Tuoitre.vn 30/4) [Về đầu](#page-0-2)  [trang](#page-0-2)

## <span id="page-6-0"></span>**ỨNG DỤNG CÔNG NGHỆ THÔNG TIN**

### <span id="page-6-1"></span>**Cách khắc phục lỗi laptop không vào được màn hình chính**

Lỗi không vào được màn hình chính của laptop là một vấn đề phổ biến mà nhiều người dùng gặp phải. Bài viết này sẽ mách bạn một số cách khắc phục lỗi laptop không vào được màn hình chính desktop.

Có rất nhiều nguyên nhân dẫn đến tình trạng laptop không vào được màn hình chính. Một số trường hợp bạn có thể tự khắc phục tại nhà một cách dễ dàng. Dưới đây là cách khắc phục lỗi laptop không vào được màn hình chính mà bạn có thể thực hiện được.

### *Tắt và khởi động lại laptop*

Một trong những cách đơn giản nhất để khắc phục lỗi không vào được màn hình chính của laptop chính là tắt máy và khởi động lại. Đôi khi, việc này có thể giải quyết sự cố phần mềm nhưng không phải can thiệp phức tạp.

Để thực hiện, bạn nhấn giữ nút nguồn trên laptop cho đến khi máy tắt hoàn toàn. Sau đó, bạn nhấn lại nút nguồn một lần nữa để khởi động lại máy. Đây là cách khắc phục đơn giản và nhanh chóng khi bạn gặp phải vấn đề này.

*Gỡ bỏ những phần mềm cài đặt trước khi máy bị lỗi*

Gỡ bỏ phần mềm cài đặt cũng là một giải pháp để khôi phục laptop không vào được màn hình chính. Tuy nhiên, việc này cần phải thực hiện đúng cách để tránh gây hỏng hệ thống. Để thực hiện gỡ bỏ phần mềm cài đặt trước khi máy lỗi, bạn thực hiện như sau:

Bước 1: Đầu tiên, bạn nhấn vào ô tìm kiếm trên máy tính và nhập lệnh "Control Panel". Sau đó, bạn nhấn chọn "Control Panel". Tiếp đến, bạn bấm vào phần "Programs".

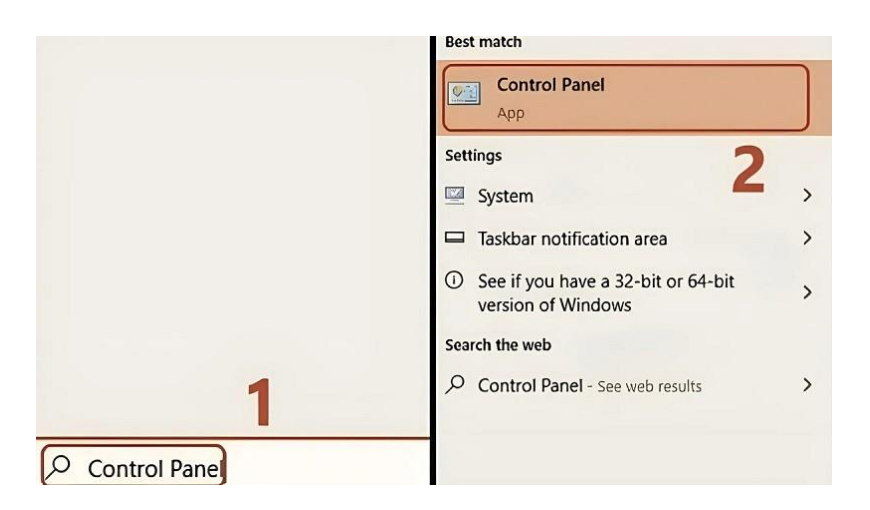

Bước 2: Tại đây, bạn chọn mục "Programs and Features". Lúc này, màn hình sẽ hiển thi một danh sách các phần mềm trên laptop của bạn. Để gỡ bỏ một phần mềm, bạn nhấn chuột phải vào phần mềm đó và chọn "Uninstall".

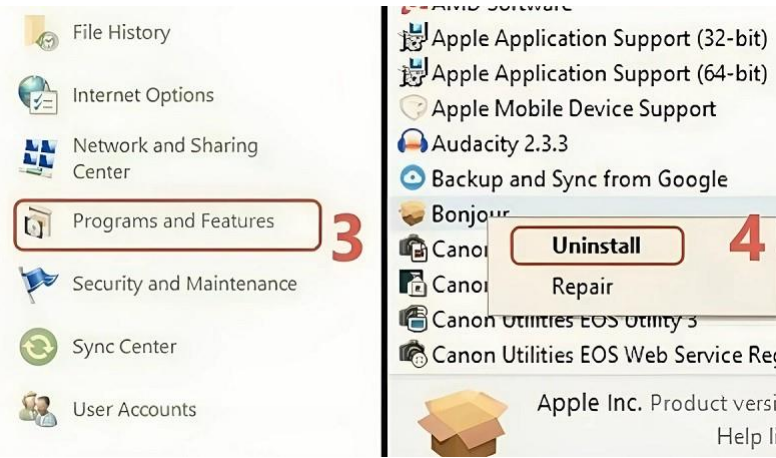

Sau khi nhấn "Uninstall" xong, bạn nhấn xác nhận và đợi quá trình gỡ bỏ hoàn tất. Quá trình này sẽ giúp bạn khắc phục vấn đề không vào được màn hình chính trên laptop.

### *Tắt Windows Update*

Một số trường hợp khi thiết bị của bạn đã quá cũ và tự động cập nhật lên phiên bản mới nhất. Điều này có thể khiến cho laptop không vào được màn hình chính. Tuy nhiên, bạn có thể giải quyết vấn đề này bằng cách tắt tính năng cập nhật tự động.

Bước 1: Đầu tiên, bạn truy cập vào Settings bằng cách nhấn tổ hợp phím Windows + I. Và sau đó chon Windows Update.

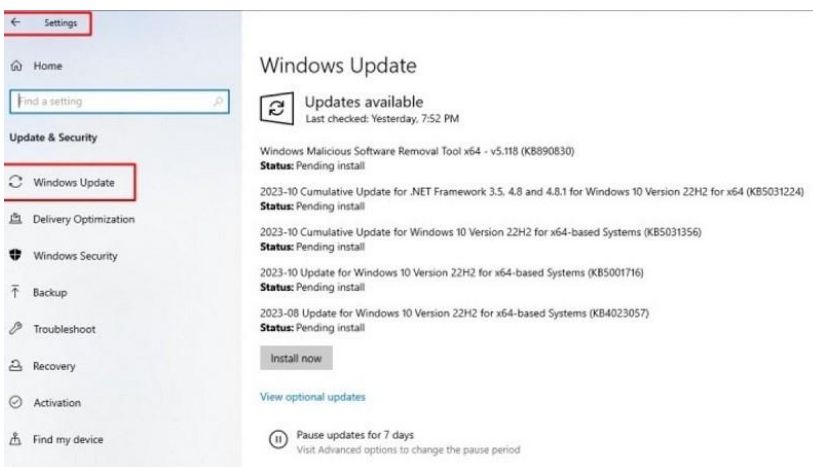

Bước 2: Tiếp đến, ban chon vào Update & Security và nhấn vào Advanced options. Sau đó, chọn vào Pause Updates để tắt Windows Update. Cuối cùng, bạn chọn thời gian tắt Windows Update và nhấn Save để lưu thay đổi.

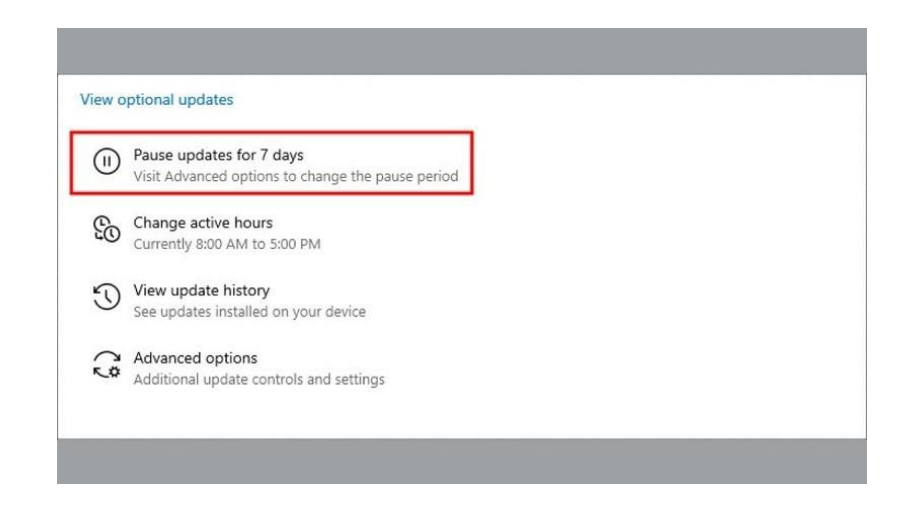

*Diệt virus thường xuyên*

Để bảo vệ dữ liệu và laptop của bạn khỏi các mối đe dọa bảo mật thì việc diệt virus laptop thường xuyên là cần thiết. Bạn có thể cách thức phổ biến như sử dụng Windows Defender. Đây là phần mềm virus miễn phí tích hợp sẵn trên hệ điều hành Windows. Ngoài ra, bạn cũng có thể sử dụng các phần mềm diệt virus của bên thứ ba như: Avast, Avira, Kaspersky,...

### *Xóa bỏ những tập tin không cần thiết*

Các phần mềm, hình ảnh hoặc tệp tin tải về không rõ nguồn gốc cũng là nguyên nhân gây ra sự cố khiến laptop không vào được màn hình chính. Ngoài ra, việc lưu trữ quá nhiều tệp rác trên ổ cứng cũng làm máy hoạt động chậm đi. Để giải quyết vấn đề này, bạn nên thường xuyên kiểm tra và xóa những tệp tin không cần thiết. Từ đó giúp máy tính khởi động nhanh hơn cũng như hoạt động mượt mà hơn.

Khi đã xóa bớt các tệp không cần thiết từ máy tính, bước tiếp theo là bạn cần xóa chúng khỏi thùng rác. Điều này giúp đảm bảo dữ liệu được loại bỏ hoàn toàn. Thông thường, sau khi bạn xóa một tệp tin từ thư mục gốc của máy tính, nó sẽ được chuyển vào thùng rác. Những tệp này được giữ lại trong một khoảng thời gian nhất định trước khi bị xoá hoàn toàn khỏi ổ đĩa. (Baoquocte.vn 02/5) [Về đầu trang](#page-0-2)

## <span id="page-9-0"></span>**Hướng dẫn cách nén video trên iPhone giúp tiết kiệm dung lượng**

Việc nén video trên iPhone giúp bạn tiết kiệm dung lượng lưu trữ và dễ dàng chia sẻ video qua mạng xã hội hoặc email mà không bị giảm chất lượng. Bài viết dưới đây sẽ hướng dẫn bạn cách nén video trên iPhone đơn giản và nhanh chóng.

Lưu trữ video trên iPhone là hoạt động thường ngày của người dùng nhằm lưu lại những khoảnh khắc hằng ngày. Tuy nhiên, nếu bạn lưu trữ quá nhiều video thì điện thoại sẽ bị tiêu hao dung lượng. Dưới đây là hướng dẫn chi tiết cách nén video trên iPhone với vài thao tác đơn giản.

*Nén video trực tiếp trên điện thoại iPhone*

Bước 1: Đầu tiên, bạn truy cập vào mục "Cài đặt" trên iPhone rồi chọn vào "Camera".

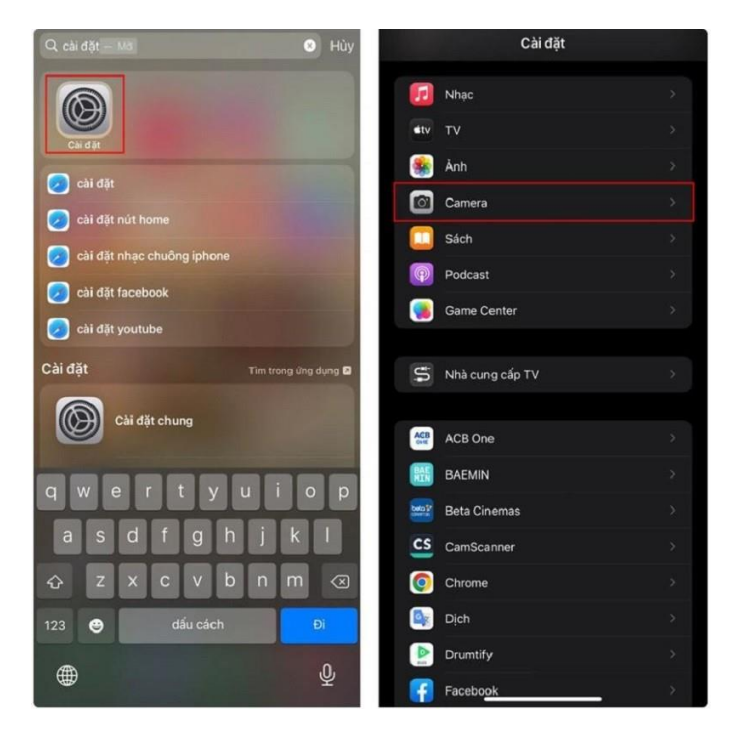

Bước 2: Tiếp đến, ban nhấn chọn vào "Quay video". Lúc này màn hình sẽ hiển thi những thông tin như định dạng, quay video, quay chậm,... Tại đây, bạn sẽ tùy chọn dựa theo mức dung lượng video mà mình muốn nén là được.

*Nén video bằng Video Compress*

Video Compress là ứng dụng nén video được nhiều người sử dụng trên điện thoại iPhone. Ứng dụng này được sử dụng miễn phí cũng như tùy chọn nén một cách dễ dàng.

Bước 1: Trước tiên, bạn truy cập vào cửa hàng ứng dụng tìm và tải về ứng dụng Video Compress. Sau khi tải về , bạn mở ứng dụng lên và chọn mục "Nén video".

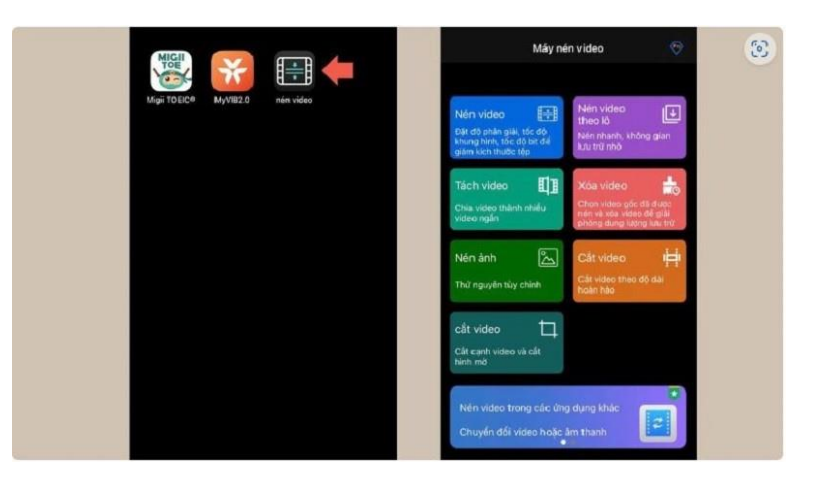

Bước 2: Bạn cho phép ứng dụng truy cập kho hình ảnh rồi nhấn chọn tải video.

Bước 3: Tiếp đến, bạn chọn dung lượng cần nén và nhấn vào biểu tượng bên phải video để thực hiện. Sau khi hoàn thành, bạn chọn "Xuất video" rồi tải xuống điện thoại.

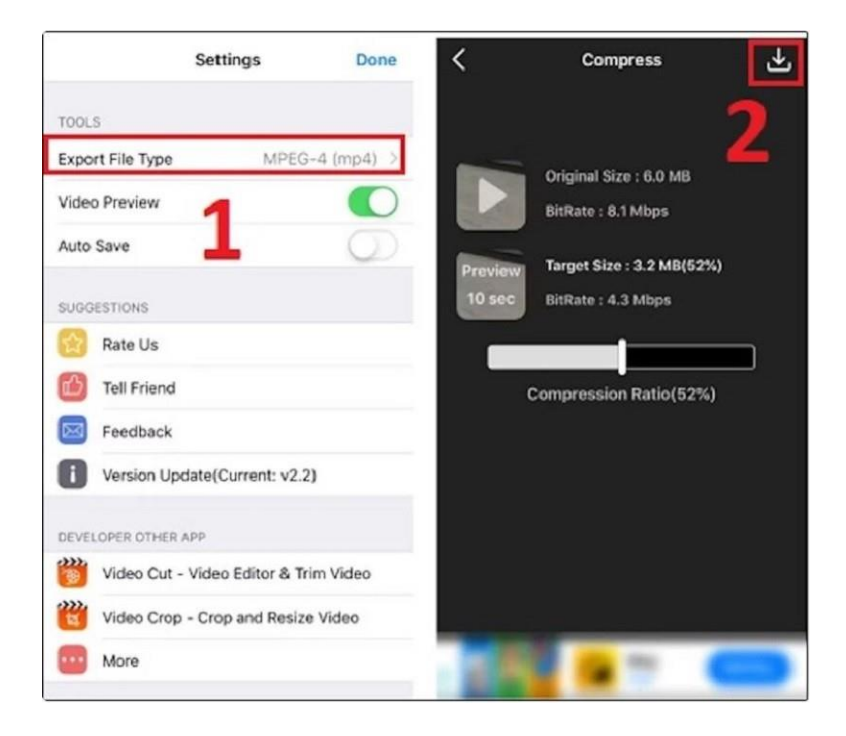

(Baoquocte.vn 02/5) [Về đầu trang](#page-0-2)

# <span id="page-10-0"></span>**Cách khắc phục lỗi iPhone bị mất kết nối Wifi**

Nếu như tình trạng wifi trên iPhone của bạn hay bị chập chờn, thường xuyên bị mất kết nối, đừng lo lắng bạn có thể khắc phục bằng cách dưới đây:

### *Cách 1: Quên mạng wifi đang kết nối*

Đây là một cách xử lý giúp người dùng khắc phục lỗi kết nối wifi một cách hiệu quả. Để thực hiện, người dùng cần:

Vào Cài đặt - Wifi- Kích vào biểu tượng chữ "i" bên cạnh mạng wifi mà iPhon đang kết nối- Quên mạng này- Tiến hành kết nối lại từ đầu

### *Cách 2: Bật lại wifi, ngắt kết nối Bluetooth*

Nếu đột nhiên tín hiệu wifi trên máy bị mất, người dùng có thể truy cập Trung tâm điều khiển để tắt rồi bật lại wifi - đây cũng là cách để reset lại chế độ wifi của máy. Ngoài ra, nếu Bluetooth của máy đang được bật, người dùng nên tắt bỏ vì rất có thể kết nối này sẽ làm ảnh hưởng tới tín hiệu mạng Wifi.

### *Cách 3: Tắt dịch vụ định vị wifi*

Để thực hiện việc tắt dịch vụ định vị wifi người dùng cần: truy cập vào Cài đặt - Quyền riêng tư - Dịch vụ định vị - Dịch vụ hệ thống- Kết nối mạng & Không dây (tắt bỏ mục này).

### *Cách 4: Reset iPhone và Router Wifi*

Có nhiều nguyên nhân dẫn tới tình trạng iPhone bị mất wifi trong đó có nguyên nhân do lỗi nhà mạng. Trong trường hợp này, người dùng cần reser Router, Modem Wifi để ổn định lại đường truyền.

Bên cạnh đó, việc khởi động lại iPhone và cập nhật phiên bản iOS mới cho máy cũng là giải pháp hữu hiệu. Tuy nhiên, nếu người dùng muốn reset lại máy thì cần sao lưu các dữ liệu quan trọng để có thể khôi phục dữ liệu khi cần thiết.

### *Cách 5: Đem iPhone tới cửa hàng sửa chữa, bảo hành*

Nếu khi áp dụng các biện pháp trên mà tình trạng iPhone của máy vẫn không được khắc phục thì người dùng cần mang máy tới cửa hàng để sửa chữa vì rất có thể máy gặp phải những sự cố nghiêm trọng. (Kinhtedothi.vn 29/4, Hà Thanh) [Về đầu trang](#page-0-2)

### <span id="page-11-0"></span>**SẢN PHẨM – DỊCH VỤ**

#### <span id="page-11-1"></span>**iOS 17.5 beta 4 được phát hành**

Mới đây, Apple đã tung ra bản beta thứ tư của các bản cập nhật iOS 17.5 và iPadOS 17.5.

Bản beta thứ tư xuất hiện chỉ sau khoảng 1 tuần kể từ khi Apple tung ra bản thử nghiệm thứ ba của iOS 17.5 và iPadOS 17.5. Các nhà phát triển có thể đăng ký tham gia bản beta bằng cách:

Đăng nhập bằng ID Apple của mình tại dev.apple.com (nếu chưa từng đăng nhập trước đây) - Tạp bản sao lưu mới cho thiết bị - Khởi chạy ứng dụng Cài đặt (thiết bị phải chạy ít nhất iOS 16.4)- Cài đặt chung - cập nhật phần mềm- Cập nhật Beta- Chọn iOS 17.5 Developer Beta.

Hiện vẫn chưa rõ tính năng mới nào sẽ được xuất hiện trong iOS 17.5 và iPadOS 17.5 beta4 khi hầu hết các tính năng Apple hứa sẽ có trong iOS 17 đều đã được phát hành và các bản thử nghiệm trước đó đã bổ sung thêm các thay đổi về hệ sinh thái ứng dụng tại EU. Từ đó, các nhà phát triển có thể cung cấp ứng dụng để tải xuống trên iPhone trực tiếp từ trang web của họ cũng như thông qua các chợ ứng dụng.

Bên cạnh đó, mã iPadOS 17.5 mang tới những thông tin về mẫu Apple Pencil mới và tính năng Battery Health cho iPad. Trong tất cả các khả năng thì bản beta 4 chỉ được dùng để sửa lỗi còn tồn đọng và cải thiện hiệu suất thiết bị trước khi phiên bản chính thức được tung ra.

Tuy nhiên, bản cập nhật beta dành cho các nhà phát triển iOS có thể phá vỡ một số chức năng iPhone của bạn. Do đó, nếu không cần thiết bạn không nên cài đặt bản cập nhật thử nghiệm này, hãy chờ khi Apple tung ra bản cập nhật chính thức. (Kinhtedothi.vn 02/5) [Về đầu trang](#page-0-2)

## <span id="page-12-0"></span>**Bản cập nhật Windows gây sự cố kết nối VPN**

Microsoft đã chính thức thừa nhận vấn đề lỗi kết nối VPN xảy ra trên các máy khách và máy chủ chạy Windows sau khi người dùng cập nhật lên bản cập nhật tháng 4.2024.

Microsoft cho biết họ sẽ khắc phục sự cố kết nối VPN trên Windows trong phiên bản cập nhật sắp tới. Thông báo nêu rõ, sự cố liên quan đến kết nối VPN bị ngắt và lỗi xảy ra trên máy khách và máy chủ sau khi cài đặt bản cập nhật bảo mật được phát hành hôm 10.4.2024.

Các nền tảng bị ảnh hưởng bao gồm máy khách (Windows 11 23H2, Windows 11 22H2, Windows 11 21H2, Windows 10 22H2 và Windows 10 21H2) và máy chủ (Windows Server 2022, Windows Server 2019, Windows Server 2016, Windows Server 2012 R2, Windows Server 2012, Windows Server 2008 R2 và Windows Server 2008).

Microsoft báo cáo rằng họ "đang tìm giải pháp cho vấn đề này và sẽ cung cấp bản vá khắc phục lỗi trong bản cập nhật sắp tới". Công ty cũng cho biết với Bleeping Computer rằng họ đang "điều tra các báo cáo của người dùng và sẽ cung cấp thêm thông tin trong những ngày tới".

Như một biện pháp tạm thời, người dùng được khuyến cáo gỡ cài đặt bản cập nhật bảo mật tháng 4.2024 và quay lại với bản cập nhật trước đó. Để thực hiện việc này, hãy mở chương trình Settings (phím Windows + I), chọn Windows Update > Update history và cuộn xuống Uninstall updates. Người dùng hãy tìm bản cập nhật mới nhất cần xóa bỏ có tên KB5036893.

Tuy nhiên, việc quay lại với phiên bản trước đó có thể dẫn đến việc mất các bản sửa lỗi và cải tiến bảo mật có trong bản cập nhật tháng 4, vì vậy người dùng chỉ nên làm điều đó nếu sẵn sàng hy sinh sự an toàn để sử dụng VPN. Trong trường hợp không sử dụng VPN, bản cập nhật tháng 4.2024 sẽ giúp người dùng yên tâm hơn khi sử dụng Windows. (Thanhnien.vn 02/5, Kiến Văn) [Về đầu trang](#page-0-2)

### <span id="page-13-0"></span>**TIN THẾ GIỚI**

### <span id="page-13-1"></span>**Vương quốc Anh cấm thiết bị sử dụng mật khẩu yếu**

Vương quốc Anh đang có kế hoạch nâng cao sự an toàn người dùng trực tuyến bằng việc cấm thiết bị sử dụng mật khẩu yếu.

Vương quốc Anh đã ban hành luật mới yêu cầu tất cả thiết bị thông minh phải đáp ứng các tiêu chuẩn bảo mật tối thiểu, đơn cử là mật khẩu mặc định, như một cách để bảo vệ người tiêu dùng khỏi nạn tấn công mạng và hack trực tuyến.

Theo luật mới, các hãng sản xuất điện thoại, TV, chuông cửa thông minh và các thiết bị khác có kết nối internet phải đảm bảo thiết bị của họ không sử dụng mật khẩu có độ phức tạp kém như 'admin' hoặc '12345'. Người dùng cũng sẽ được nhắc nhở thay đổi mật khẩu mặc định khi thiết lập thiết bị.

Ngoài ra, các nhà sản xuất thiết bị cũng phải cung cấp thông tin liên hệ để người dùng có thể báo cáo lỗi và sự cố bảo mật, đồng thời phải minh bạch về thời gian cập nhật bảo mật cho thiết bị của họ.

Bộ trưởng Khoa học và Công nghệ Vương quốc Anh Jonathan Berry cho biết: "Luật mới này là một bước quan trọng trong việc bảo vệ người tiêu dùng khỏi tội phạm mạng. Khi cuộc sống ngày càng phụ thuộc vào các thiết bị được kết nối mạng, chúng ta cần đảm bảo các thiết bị này được bảo vệ khỏi những kẻ tấn công".

Các nhà sản xuất thiết bị vi phạm luật mới có thể phải đối mặt với các biện pháp trừng phạt, trong đó có cả việc đóng phạt bằng tiền.

Luật mới được hoan nghênh bởi các tổ chức bảo vệ người tiêu dùng như Which?. Giám đốc chính sách và vận động Rocio Concha của Which? cho biết: "Luật mới là một bước tiến quan trong trong việc bảo vệ người tiêu dùng khỏi tôi phạm mạng. Chúng tôi kêu gọi các nhà sản xuất thiết bị thông minh tuân thủ luật này một cách nghiêm túc và đảm bảo các sản phẩm của họ được thiết kế và bảo mật an toàn".

Ngoài ra, chính phủ Anh cũng đang thực hiện một số biện pháp khác để bảo vệ người tiêu dùng khỏi tội phạm mạng, trong đó có việc nâng cao nhận thức về an ninh mạng và hỗ trợ các doanh nghiệp nhỏ trong việc bảo vệ hệ thống mạng của họ. (Thanhnien.vn 30/4, Phong Đỗ) [Về đầu trang.](#page-0-2)/.

*Biên tập viên Thanh Hương*